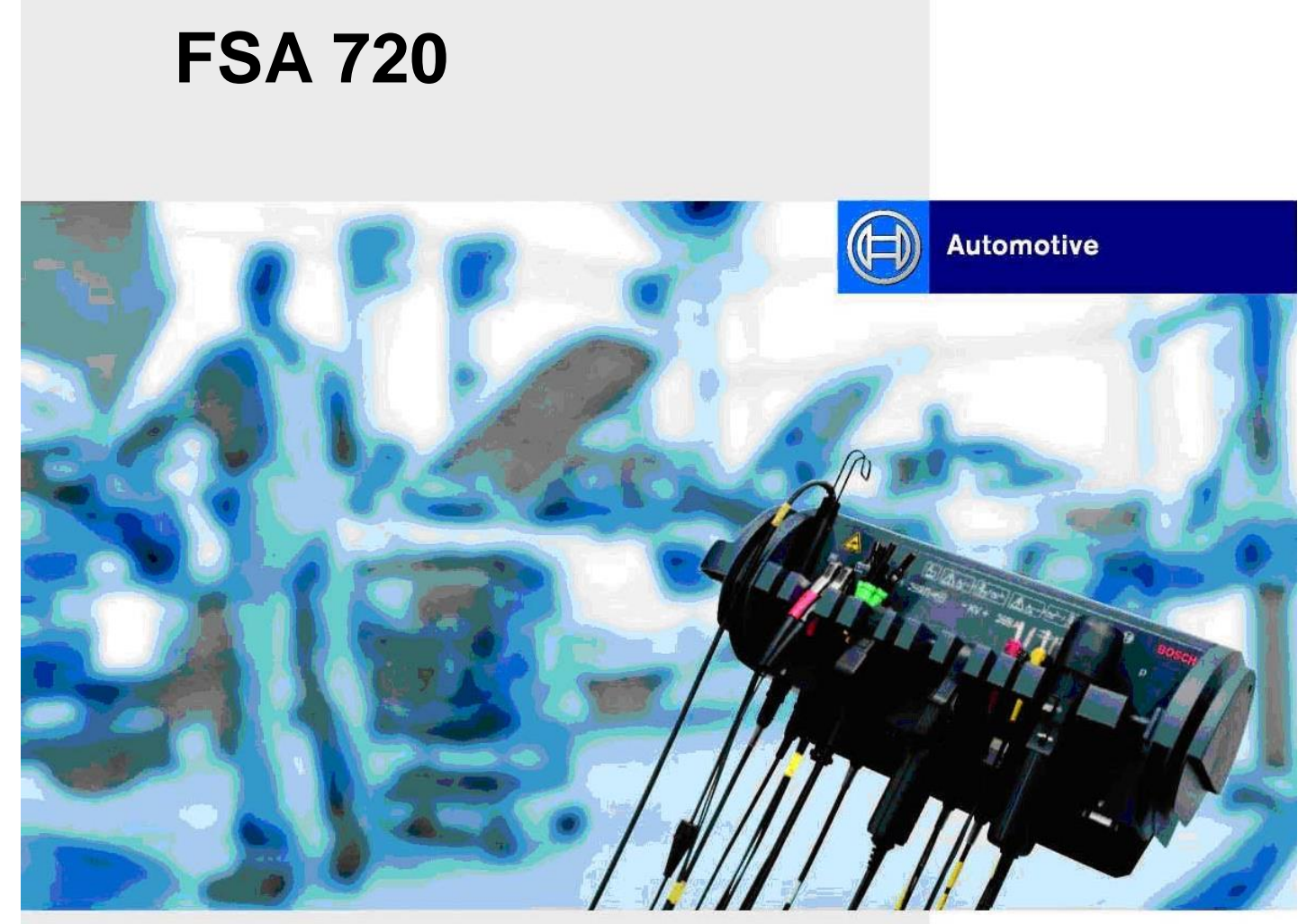

Инструкция по эксплуатации **RU** Диагностического комплекса для анализа систем автомобилей

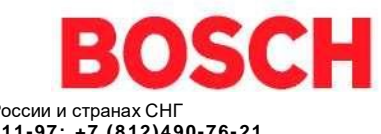

ТехАвто поставщик гаражного и автосервисного оборудования в России и странах СНГ **[https://www.teh-avto.ru,](https://www.teh-avto.ru/) телефоны: +7 (485)274-77-11; +7 (495) 646-11-97; +7 (812)490-76- 21**

# **A Оглавление**

 $\int$ Перед эксплуатацией диагностического комплекса Bosch необходимо тщательно изучить все указания и сведения, содержащиеся в отдельной инструкции по эксплуатации «Основные указания и предписания по технике безопасности при работе с диагностическими приборами Bosch» (1 689 979 922), и неукоснительно следовать им.

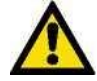

**Подключение испытательных устройств Bosch в зоне двигателя и к системе зажигания могут проводиться только при заглушенном двигателе и выключенном зажигании. Символика, нанесенная на ваш диагностический комплекс Bosch, должна постоянно напоминать вам об этом.**

**Значение символики**

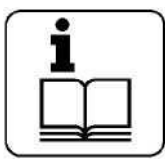

[Следовать данной инструкции по](#page-7-0)  эксплуатации и всей технической [документации, относящейся к](#page-8-0)  используемым компонентам!

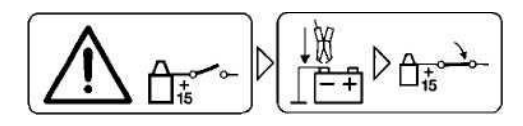

Перед включением зажигания диагностический комплекс соединить с массой мотора или аккумуляторной батареи (B-).

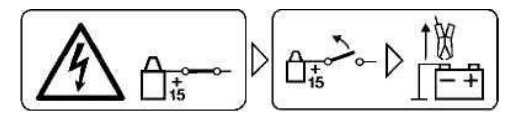

Перед отсоединением зажимов [диагностического комплекса от массы](#page-14-0)  двигателя или аккумуляторной батареи (B-) выключить зажигание.

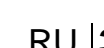

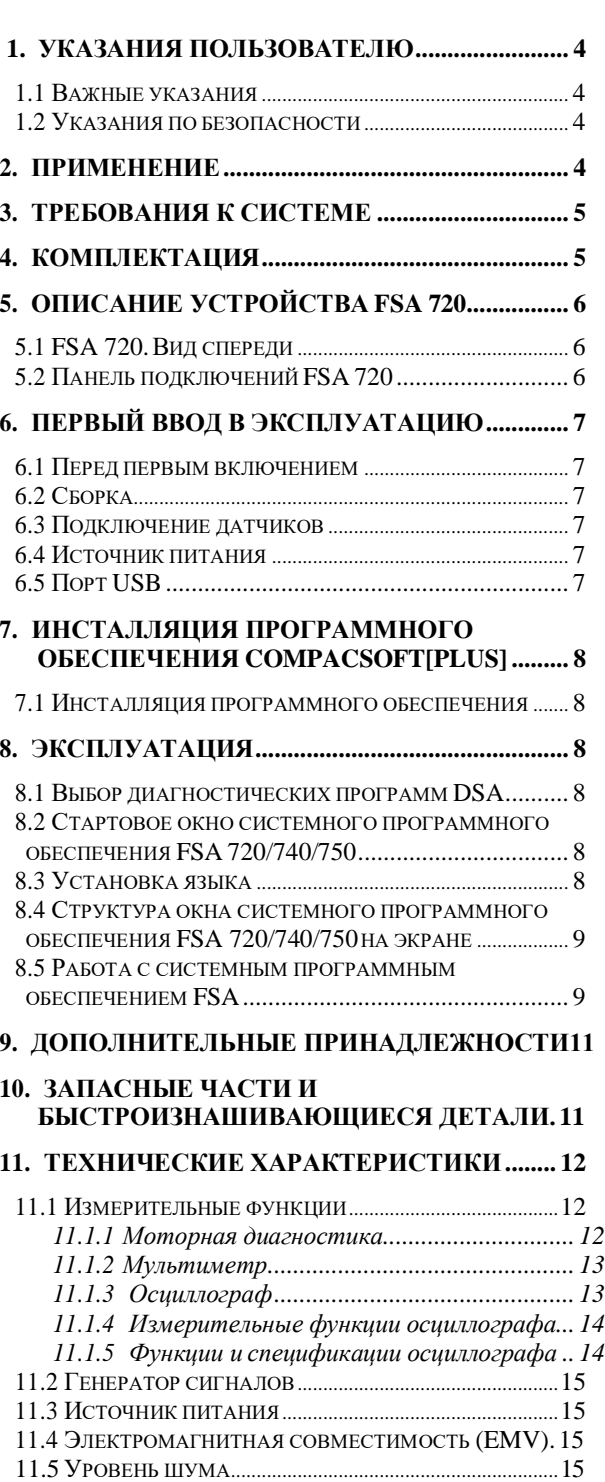

11.6 ГАБАРИТЫ И ВЕС [..............................................................](#page-14-0)15

#### <span id="page-3-0"></span> $\mathbf 1$ Указания пользователю

#### $1.1$ Важные указания

Основные предписания относительно соглашения об авторских правах, ответственности и гарантии, сведения о группе пользователей и обязанностях работодателя вы можете найти в инструкции «Основные отлельной указания и предписания по технике безопасности при работе  $\mathbf{c}$ диагностическими приборами Bosch»  $(1689979922)$ .

#### $12$ Указания по безопасности

Все указания по безопасности вы можете найти в отлельной инструкции по эксплуатации «Основные указания и предписания по технике безопасности при работе  $\mathbf c$ диагностическими приборами Bosch»  $(1689979922)$ . Их необходимо тщательно изучить перед началом эксплуатации  $\overline{M}$ неукоснительно следовать им.

#### $2.$ Применение

Лиагностический комплекс FSA 720 лля анализа систем автомобилей - это построенный по модульному принципу стенд для диагностики автомобилей, предназначенный для применения в автомобильных мастерских. FSA 720 специфические лля регистрирует проверяемого транспортного средства сигналы  $\mathbf{H}$ через USB-интерфейс передает их далее на персональный компьютер. работающий  $\overline{R}$ операционной системе Windows (не объем входит  $\, {\bf B}$ поставок).  $Ha$ персональном компьютере установлено системное программное обеспечение FSA. Системное программное обеспечение FSA включает в себя

следующие функции:

- илентификация автомобиля:
- параметры настройки;
- системный анализ автомобилей, включающий в себя:
	- проверочные шаги (проверка бензиновых и дизельных двигателей);
	- URI (мультиметр):
	- генератор сигналов (например, для проверки датчиков);
	- тест компонентов (проверка компонентов автомобиля):
	- запоминающее устройство проверочных кривых;
	- универсальный осциллограф;
	- осциллограф первичной цепи зажигания;
	- осциллограф вторичной цепи зажигания.

Оценить данные измерений позволяет их сравнение с данными (кривыми), признанными в качестве эталонных и записанными  $\mathbf{p}$ запоминающее устройство.

 $\mathcal{C}$ помошью **KTS** 520 (особая принадлежность) можно проводить диагностику устройства управления<sup>\*</sup> с использованием ESI [tronic]. Помимо этого FSA 720 может быть анализатора расширен ДО отработавших газов.

Для использования специфичных для определенного автомобиля указаний по проверке, специфичных ДЛЯ определенного автомобиля контрольных параметров<sup>\*</sup>, а также дальнейшего расширения устройства для проверки компонентов требуется получение абонемента программное на обеспечение CompacSoft[plus].

> Для использования данных функций необходимо проведение деблокирования. Деблокирование проводится с помощью программы DSA. Порядок действий описан в интерактивной помоши DSA.

 $\mathcal{F}$ 

#### <span id="page-4-0"></span> $3.$ Требования к системе

Для персонального компьютера, на устанавливаться котором лолжно системное программное обеспечение модуля МТ, обязательны следующие минимальные предпосылки:

- центральный процессор Intel/AMD, 800 МГц или выше;
- операционные системы Windows: WIN 2000 начиная с SP 4 и WIN  $XP - SP1$ :
- минимум 256 Мбайт оперативной памяти RAM;
- минимум 5 Гбайт свободного места на жестком диске;
- свободный порт USB для FSA 720 непосредственное (рекомендовано подключение без промежуточного концентратора USB);
- порт PS2 для подключения приемного устройства дистанционного управления. При этом обратите внимание на технические характеристики портативного компьютера/персонального компьютера, изложенные его производителем в руководстве. При определенных обстоятельствах может потребоваться лополнительный спениальный адаптерный кабель;
- DVD-дисковод для ESI [tronic];
- дисплей с разрешением  $800*600$  с 256 нветами или выше.

 $\int$ При работе измерительного модуля FSA 720 могут возникнуть проблемы в случае, если используются ПК или другие компоненты (например, мышь, соединительные кабели). поставлявшиеся не фирмой Bosch.

#### $\overline{\mathbf{A}}$ Комплектация

- Измерительный модуль FSA 720
- Источник питания с сетевым кабелем
- Соединительный кабель USB (2 м)
- Датчик температуры
- Триггерная цанга
- Соединительный кабель первичной цепи UNI IV
- Измерительный кабель Мульти СН1
- Измерительный кабель Мульти СН2
- Токовая нанга  $1000$  А
- Измерительный датчик (три KVчерного цвета)
- Измерительный датчик (три KV+ красного цвета)
- Стробоскоп
- Соединительный кабель В +/В-
- Шланг
- Компакт-диск CompacSoft[plus]
- DVD-диск ESI[tronic] (параллельная версия DDB)
- Компакт-диск (ToolsCATalogue)
- Измерительные щупы (три черного и три красного цвета)
- Соединительные зажимы (два черного цвета)
- Комплект присоединительных элементов для измерения разрежения
- Кабель с адаптером для клеммного латчика
- Инструкции по эксплуатации

#### <span id="page-5-0"></span>**5. Описание устройства FSA 720**

FSA 720 состоит из измерительного модуля, источника питания с сетевым кабелем для подачи напряжения к измерительному модулю и провода с USB-разъемом для подключения к персональному компьютеру. Дополнительно совместно поставляются различные датчики для регистрации результатов измерения.

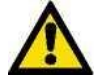

**Если FSA 720 не закрепить надлежащим образом, существует вероятность его повреждения (в случае падения). По этой причине не исключена возможность возникновения травмы или материального ущерба. FSA 720 необходимо всегда закреплять предписанным образом.**

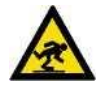

#### **Опасность споткнуться**

При перевозке FSA 720 с кабелями, подключенными к датчикам, возникает повышенная опасность споткнуться, что может привести к травмам.

Перед перевозкой всегда удалять кабели, соединяющие устройство с датчиками.

#### **5.1 FSA 720. Вид спереди**

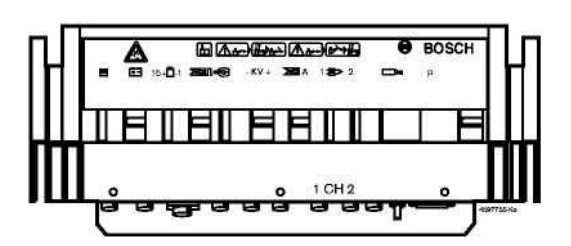

**5.2 Панель подключений FSA 720**

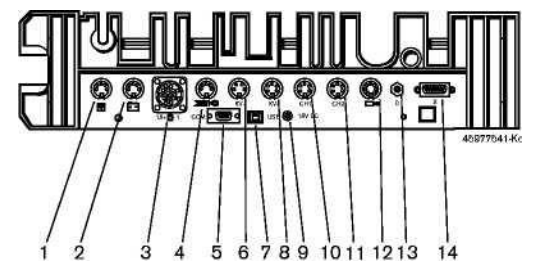

#### *Рис.2. Панель подключений FSA 720 (вид сзади)*

- *1 - датчик температуры;*
- *2 - соединительный кабель B +/B-;*
- *3 - соединительный кабель Кл. 1 / Кл.. 15 / EST / TN / TD;*
- *4 - триггерная цанга или кабель с адаптером 1 684 465 513 для клеммного датчика\* ;*
- *5 - последовательный интерфейс RS 232 (без функции);*
- *6 измерительный датчик KV-;*
- *7 - порт USB для канала передачи данных на персональный компьютер;*
- *8 - измерительный датчик KV+;*
- *9 - гнездо подключения измерительного модуля к сети;*
- *10 - измерительный кабель Мульти CH1 или токовая цанга 30 A;*
- *11 - измерительный кабель Мульти CH2 или токовая цанга 30 A или токовая цанга 1000 A;*
- *12 - стробоскоп;*
- *13 - измерение давления воздуха;*
- *14 - без функции (для возможного расширения);*

*\* При измерении частоты вращения с Рис.1. FSA 720. (вид спереди) использованием клеммного датчика между разъемом FSA 720 и соединительными кабелями клеммного датчика должен всегда подключаться кабель с адаптером 1 684 465 513.*

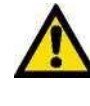

**С помощью измерительных кабелей Мульти CH1 / CH2 могут измеряться напряжения только до 200 В. Не допускать подключение к более высоким напряжениям.**

#### <span id="page-6-0"></span>**6. Первый ввод в эксплуатацию**

#### **6.1 Перед первым включением 6.3 Подключение датчиков**

Перед вводом в эксплуатацию необходимо убедиться в том, что напряжение электросети совпадает с напряжением, указанным на источнике питания (100 В - 240 В, 50/60 Гц).

 $\int$ В комплектацию входит сетевой кабель, стандартный для Германии. Иные специфические для других стран сетевые кабели не входят в объем поставок.

#### **6.2 Сборка**

- 1. Снять упаковку со всех поставляемых частей.
- 2. FSA 720 с прикрепленной удерживающей пластиной должен неподвижно монтироваться на верстаке либо на стене, либо на мобильном поддоне (рабочей тележке). При сборке необходимо учитывать вес датчиков и центр тяжести. Если FSA 720 монтируется на мобильном поддоне, мы рекомендуем сборку на рабочей тележке (ее можно заказать как комплект оборудования 1687 001 586).

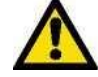

**Опрокидывание FSA 720 может привести к возникновению травм и материального ущерба. Всегда закреплять FSA 720 таким образом, чтобы исключить его опрокидывание, так как существует принципиальная опасность опрокидывания диагностического комплекса в случае, если оператор споткнется или потянет провод с датчиком, прикрепленный к устройству.**

Датчики подключить к соответствующим гнездам измерительного модуля (рис. 2). Токовые цанги 30 A и 1000 A, а также кабель адаптера 1 684 465 513 присоединяются только при необходимости.

#### **6.4 Источник питания**

Подача питания осуществляется непосредственно от источника питания. FSA 720 не имеет сетевого выключателя.

- 1. Подключить источник питания к FSA 720 (рис. 2, поз. 9).
- 2. Подключить источник питания к электросети.

## **6.5 Порт USB**

- 1. Соединительный провод USB FSA 720 вставить в гнездо 7 (рис. 2).
- 2. Соединительный провод USB вставить в гнездо персонального компьютера.

# $8|RU$

<span id="page-7-0"></span>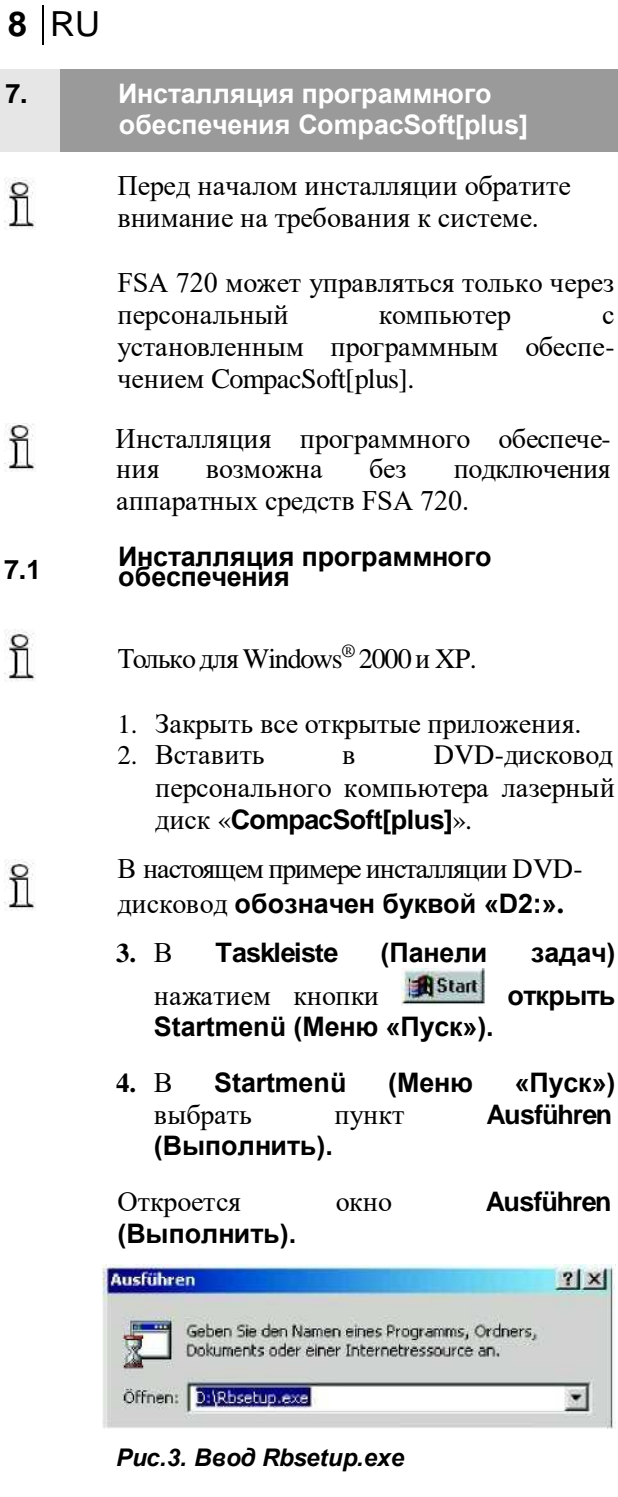

- 5. В поле ввода **Öffnen:** (**Открыть**:) **D:\RBSETUP** ввести текст  $\overline{M}$ подтвердить нажатием экранной **КНОПКИ ОК.**
- 6. Следуйте за указаниями на экране.

После инсталляции системного программного обеспечения устройство FSA720 готово к проведению измерений.

#### 8. Эксплуатация

# $8.1$

#### Выбор диагностических программ **DSA**

С помощью DSA вы можете:

- запустить приложения Bosch (в том числе и автоматически);
- проводить настройку портов;
- выбрать язык DSA и приложений Bosch;
- инсталлировать программное обеспечение;
- получить доступ к проверке компонентов и специальным сведениям по транспортным средствам;
- вести учет данных клиентов и сохранять результаты диагностики транспортных средств;

• закрыть приложения Bosch. Дополнительную информацию вы можете найти в интерактивной помощи DSA.

#### $8.2$ Стартовое окно системного программного обеспечения FSA 720/740/750

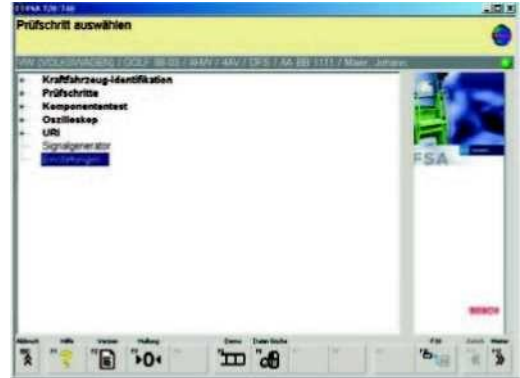

#### Рис.4. Стартовое окно после включения

Prüfschritt auswählen - выбрать шаг проверки Kraftzeug identifizieren - идентифицировать автомобиль Prüfschritte - проверочные шаги Komponententest - испытание компонентов

#### $8.3$ Установка языка

Желаемый язык можно выбрать в меню Einstellungen (Настройки) системного программного обеспечения **FSA** 720/740/750.

Если при использовании системного ĭ программного обеспечения **FSA** 720/740/750 **ОТКРЫТО** несколько приложений, это может привести к снижению скорости работы компьютера.

### <span id="page-8-0"></span>**…8. Эксплуатация**

#### **8.4 Структура окна системного программного обеспечения FSA 720/740/750 на экране**

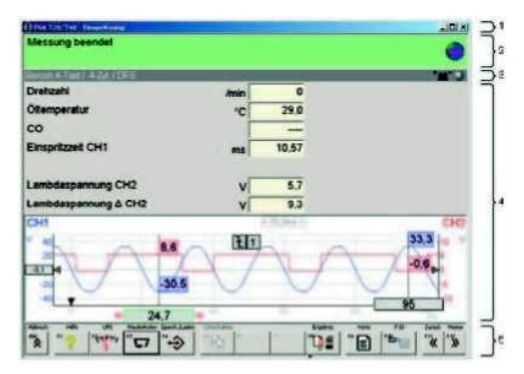

*Рис.5. Структура окна на экране*

- *0 - панель заголовка программы показывается во всех уровнях работы программы. Например, программное имя, проверочный шаг;*
- *0 - информационный блок с информацией и предписаниями для оператора;*
- *0 - строка состояния с информацией о транспортном средстве и датчиках;*
- *0 - область окна для воспроизведения результатов измерения в графической или цифровой форме;*
- *0 - клавиши с жестко определенными функциями (Hardkeys) и переменными функциями (Softkeys).*

*.*

#### **8.5 Работа с системным программным обеспечением FSA**

Работа с системным программным обеспечением FSA происходит с помощью клавиатуры персонального компьютера, мыши с USB-разъемом или дистанционного пульта (дополнительная принадлежность) и, в том числе, посредством функциональных клавиш и кнопок. Функциональные клавиши <ESC>, <F1> до <F12> являются клавишами с жестко определенными соответственно с переменными функциями.

- Клавиши  $(**ESC**>, ****F1****$ , **,** <F11> и <F12>) являются клавишами с жестко определенными функциями. Функции этих клавиш неизменны на всех этапах работы программ.
- Клавиши (от <F2> до <F9>) это клавиши с переменными функциями. Функции этих клавиш изменяются в зависимости от конкретного этапа работы программы. Клавиши с переменными функциями описываются в интерактивной помощи.
- Клавиши с жестко определенными и переменными функциями, не активные (окрашенные в светлосерый цвет) на текущем этапе работы программы, не имеют функции.
- Клавиши с жестко определенными и переменными функциями выбираются посредством мыши, клавиатуры или пульта дистанционного управления.

Всю информацию по обслуживанию системного программного обеспечения FSA можно найти в интерактивной помощи.

# **10** RU FSA 720

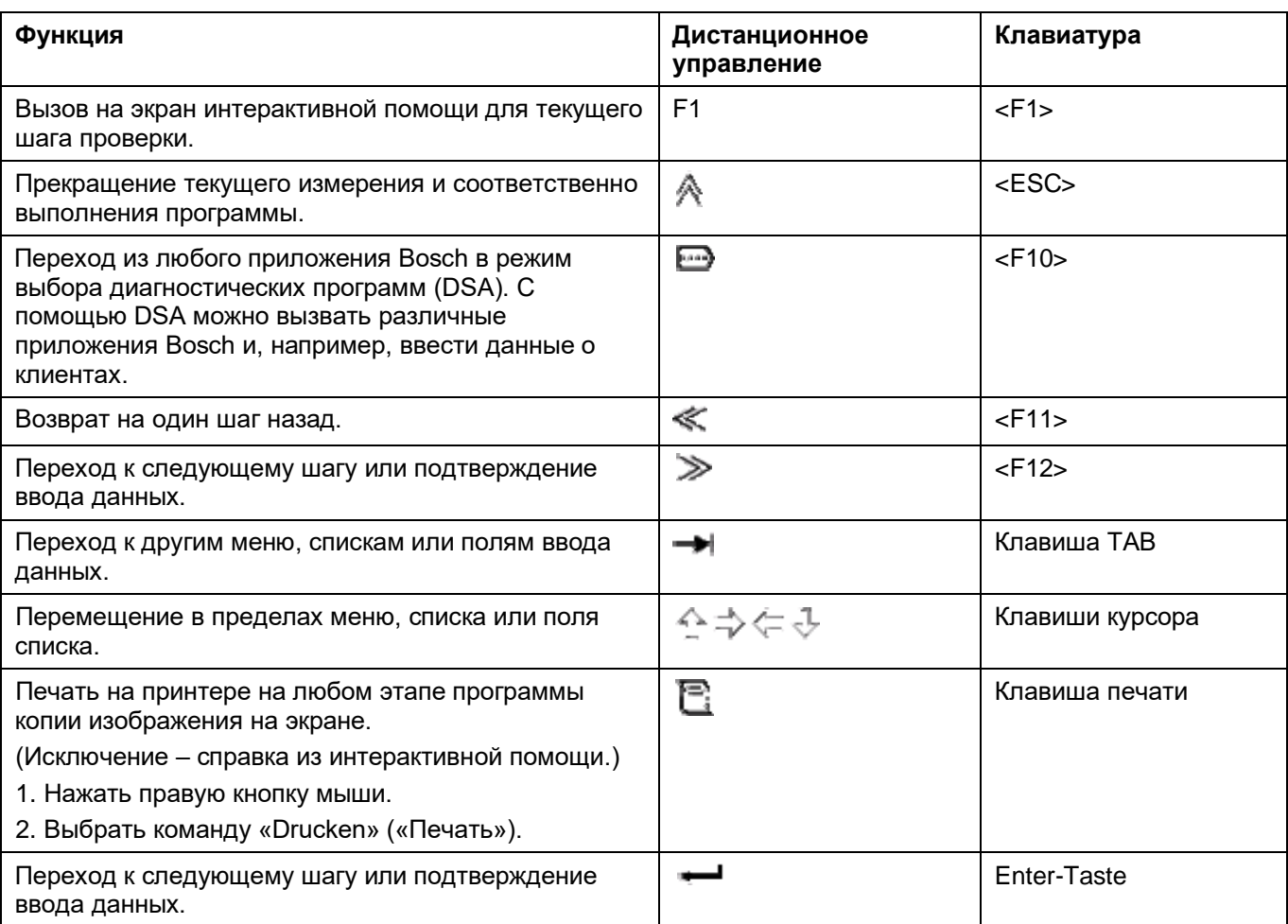

# <span id="page-10-0"></span>**9. Дополнительные принадлежности 10. Запасные части и**

 Специфические для транспортного средства соединительные провода и прочие измерительные кабели можно запросить и заказать у уполномоченного дилера Bosch.

#### *Таблица 2. Дополнительные принадлежности*

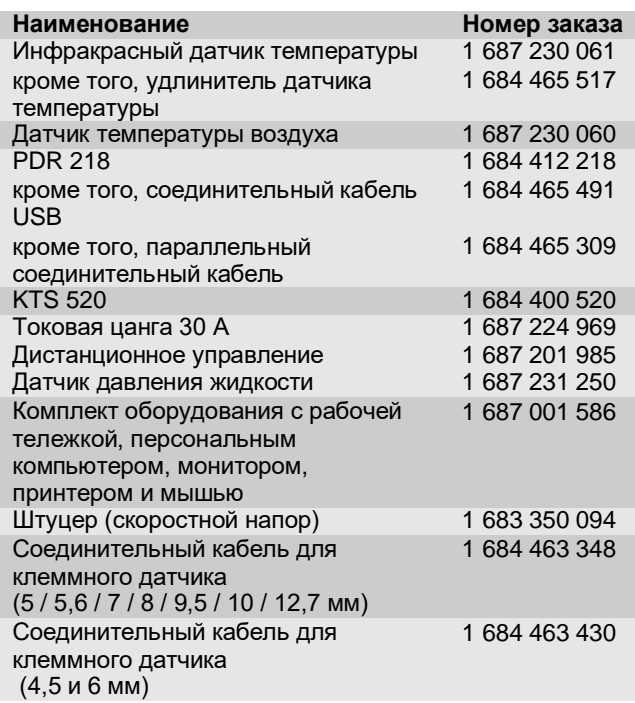

*При измерении частоты вращения с использованием клеммного датчика между разъемом FSA720/ 740 и соединительными кабелями клеммного датчика должен всегда подключаться кабель с адаптером 1 684 465 513.*

# **быстроизнашивающиеся детали**

#### *Таблица 3. Запасные части и быстроизнашивающиеся детали*

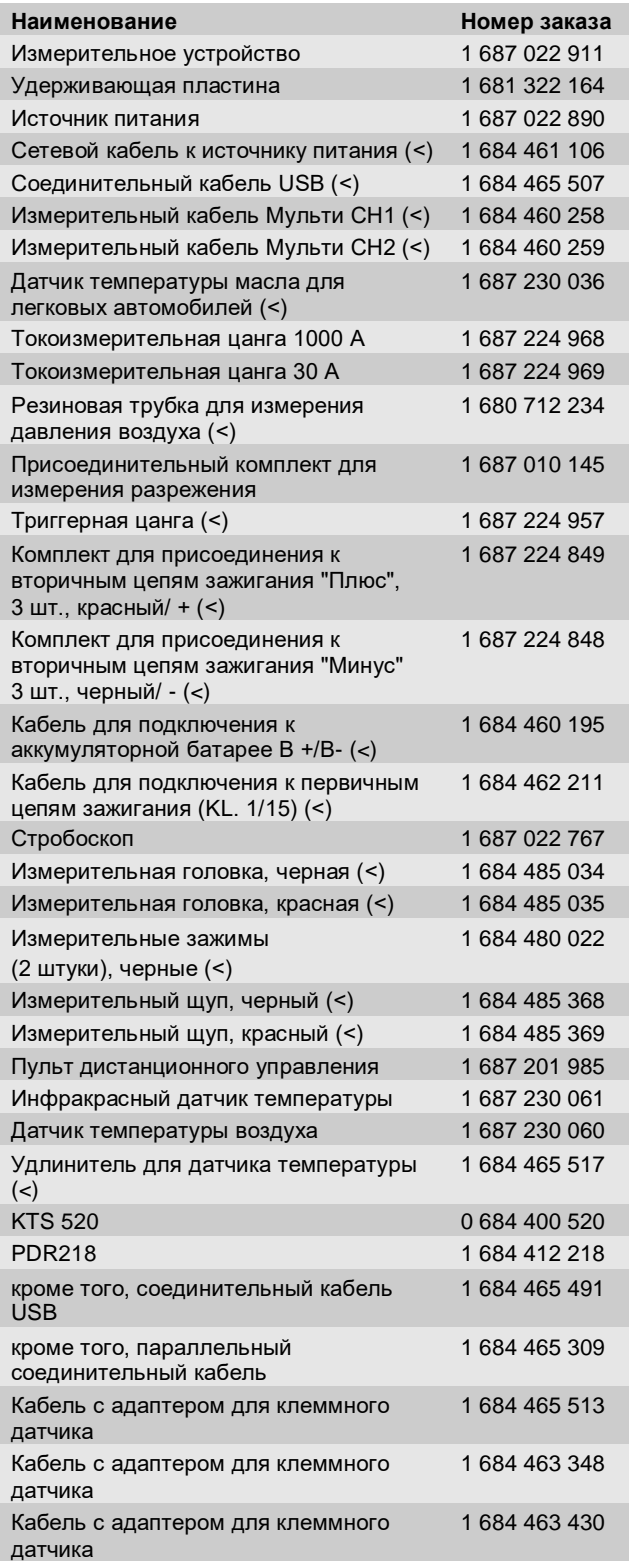

(<) *Быстроизнашивающиеся детали.*

# <span id="page-11-0"></span>**12** RU FSA 720

## **11. Технические характеристики**

# **11.1 Измерительные функции**

#### **11.1.1 Моторная диагностика**

#### *Таблица 4. Технические характеристики. Моторная диагностика*

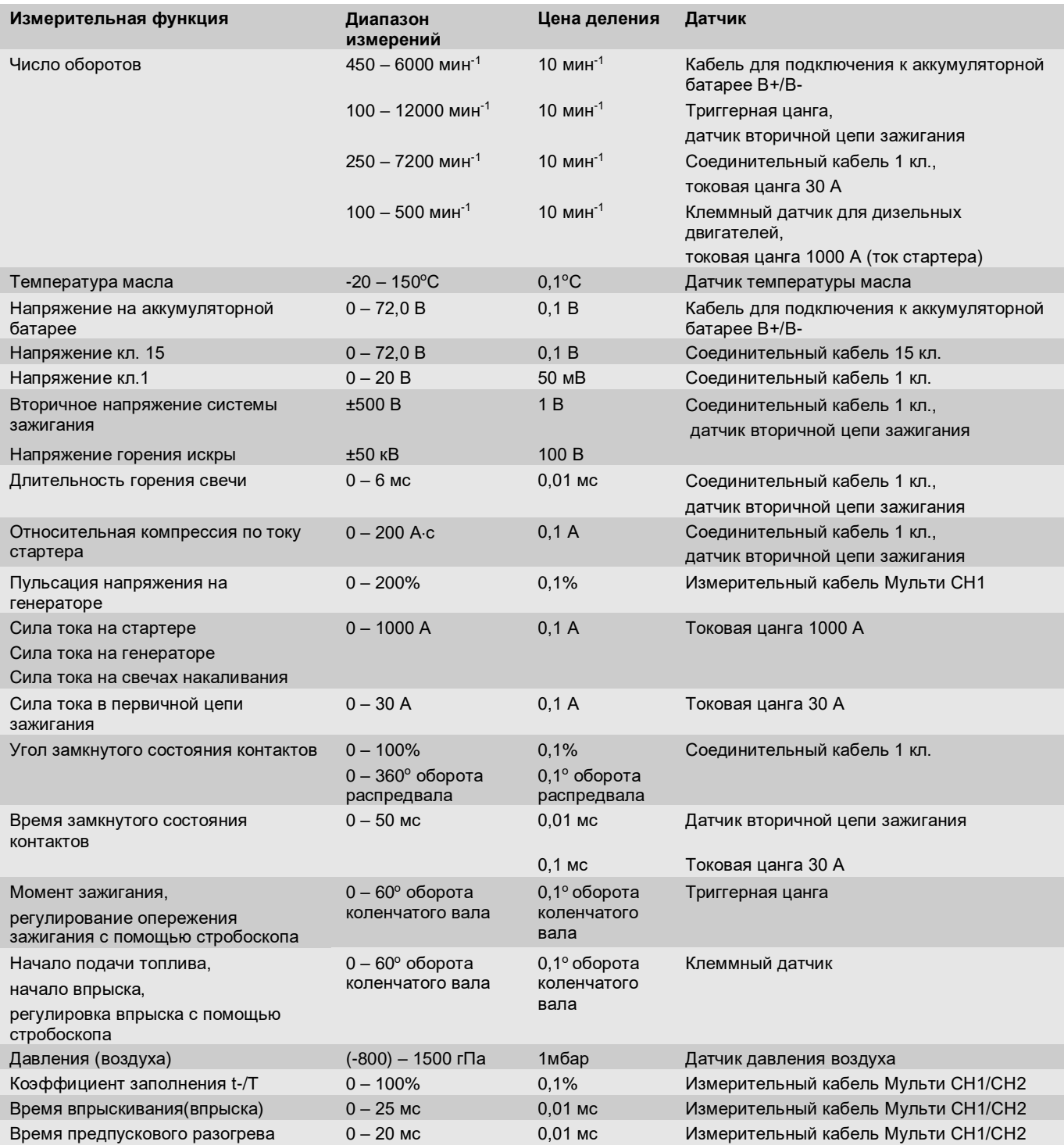

#### <span id="page-12-0"></span>**…11. Технические характеристики**

#### **11.1.2 Мультиметр**

#### *Таблица 5. Технические характеристики мультиметра*

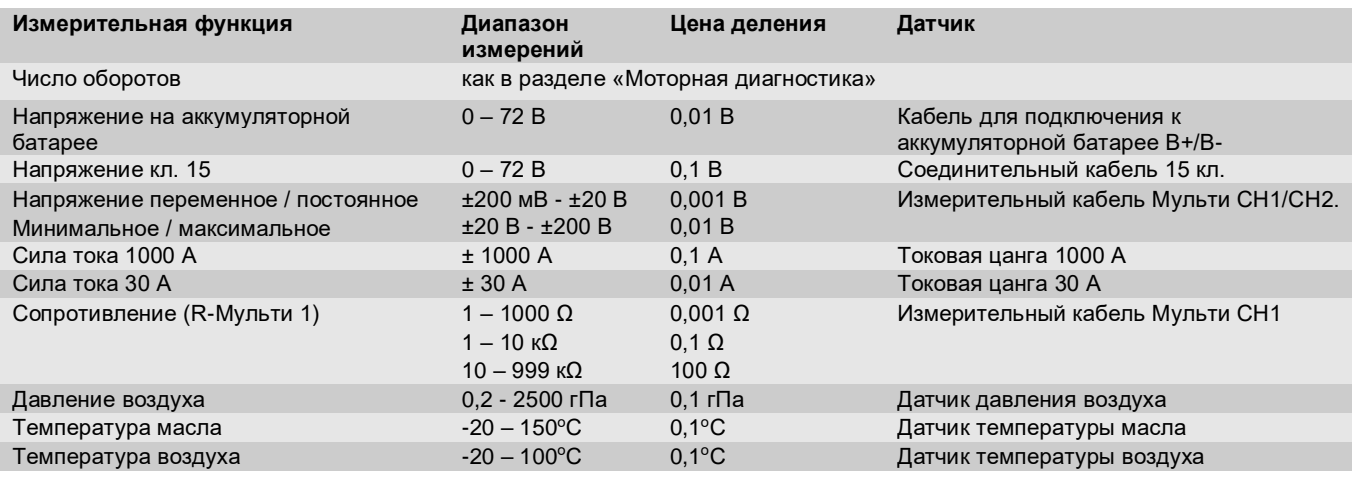

#### **11.1.3 Осциллограф**

#### **Триггерная система**

- Холостой ход (прохождение при  $\geq 1$  c).
- Автоматический (также вывод кривой без триггера).
- Автоматически поддерживаемый уровень (как автомат, триггерный порог на оси сигнала).
- Нормальный (регулируемый вручную триггерный порог, вывод кривой только при срабатывании триггера).
- Единичная последовательность.

#### **Триггерный фронт импульса**

 Фронт импульса (положительный/отрицательный импульс).

#### **Триггерные источники:**

- Мотор (триггер на цилиндре 1...12 при помощи триггерной цанги, кл. 1, датчика KV-).
- Внешний триггер через кабель кл.1 или при помощи триггерной цанги.
- Измерительный кабель Мульти CH1/CH2.

#### **Фаза предзапуска**

 $\bullet$  От 0 до 100% перемещением мыши.

#### **Режим регистрации данных**

- Минимум/максимум (обнаружение пика/сбоя).
- Регистрация нарушений пульсации.
- Выборка (эквидистантное считывание).

#### **Разновидности режима запоминания и режим вывода кривой**

- Режим барабана «Roll-Mode» (регистрация отдельных точечных данных) с непрерывным сохранением сигналов при горизонтальных отклонениях  $\geq 1$  с.
- Режим легенды (вывод кривой) с непрерывным сохранением сигналов при горизонтальных отклонениях  $\geq 1$  мс.
- Нормальный режим с сохранением последних 50 представленных кривых при горизонтальных отклонениях < 1 мс.

#### **Система измерений**

- 8 автоматически выполняемых функций измерения:
- среднее значение;
- действующее значение;
- минимум;
- максимум;
- пиковое значение;
- импульс;
- коэффициент заполнения;
- частота,
- Возможность выбора фрагмента сигнала: всей кривой или участка кривой, ограниченного курсорами.

#### **Изменение масштаба изображения (Zoom)**

 Выбранный фрагмент кривой может быть увеличен по горизонтали и вертикали.

# <span id="page-13-0"></span>**…11. Технические характеристики**

# **Курсор**

- Курсор с индикацией может перемещаться по:
- $x1, x2;$
- дельта x;
- y1 и y2 (канал 1);
- y1 и y2 (канал 2)
- **Сравнительные кривые**
- Сохранение, загрузка, комментарии, оптическое наложение на актуальные кривые.

#### **Функции запоминающего устройства**

- Пролистывание данных в обоих направлениях.
- Функции поиска, например минимального или максимального значений, коэффициента заполнения.

#### **11.1.4 Измерительные функции осциллографа**

#### *Таблица 6. Измерительные функции осциллографа*

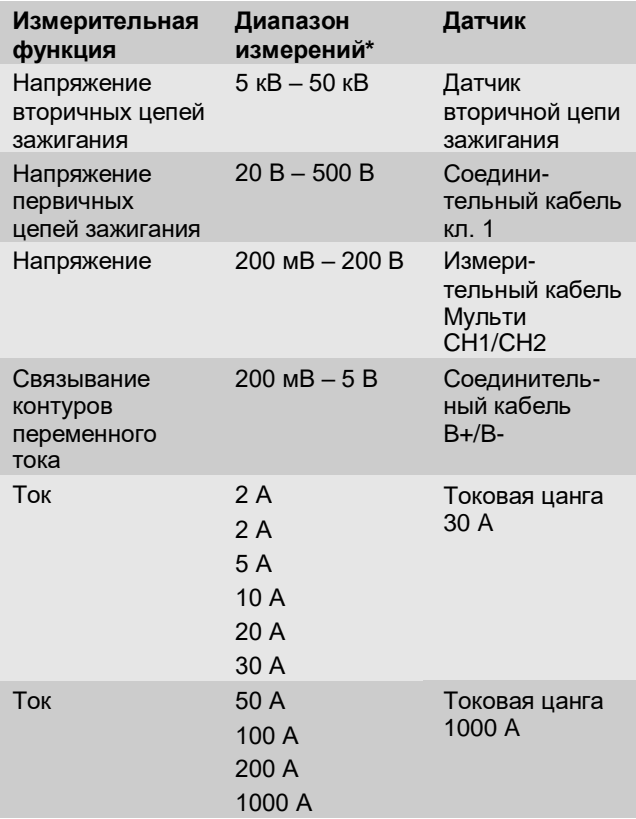

*\* В зависимости от расположения нулевой отметки диапазон измерений положительный или отрицательный.*

#### **11.1.5 Функции и спецификации осциллографа**

#### *Таблица 7. Функции и спецификации осциллографа*

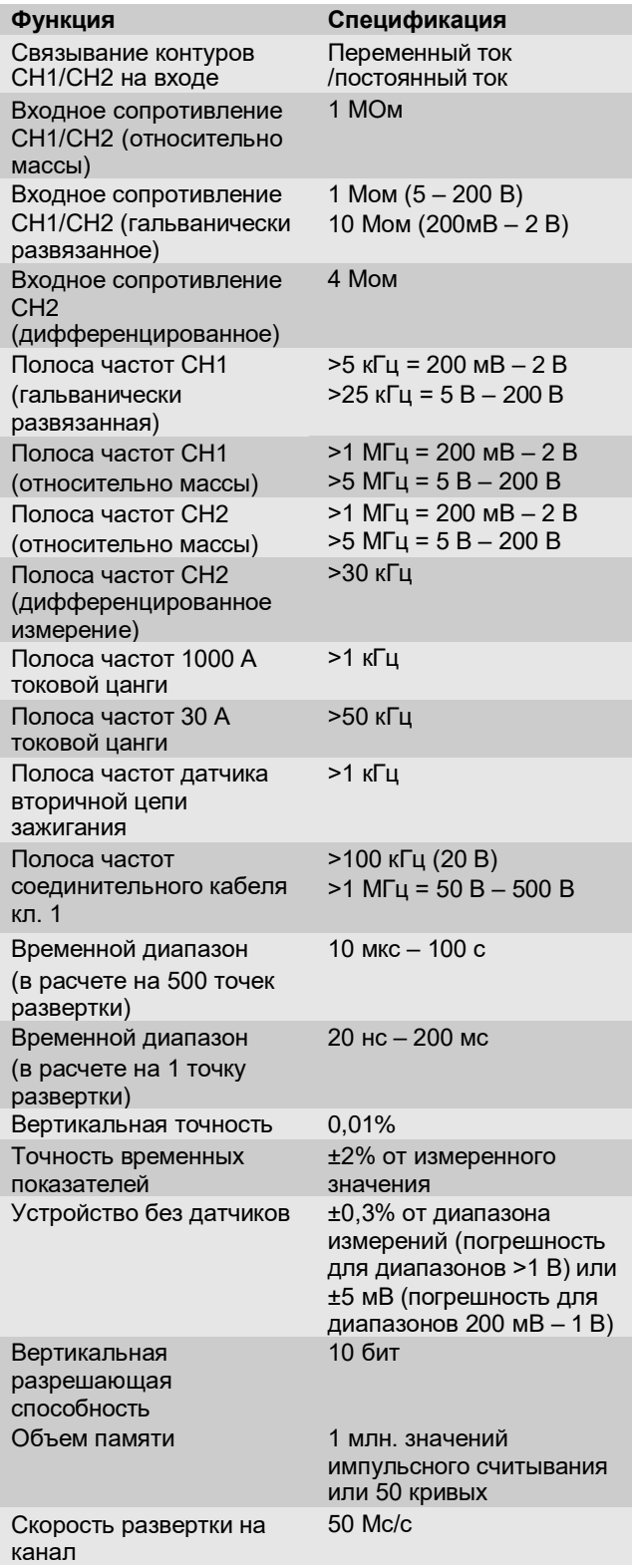

# <span id="page-14-0"></span>**…11. Технические характеристики**

#### **11.2 Генератор сигналов**

#### *Таблица 8. Генератор сигналов*

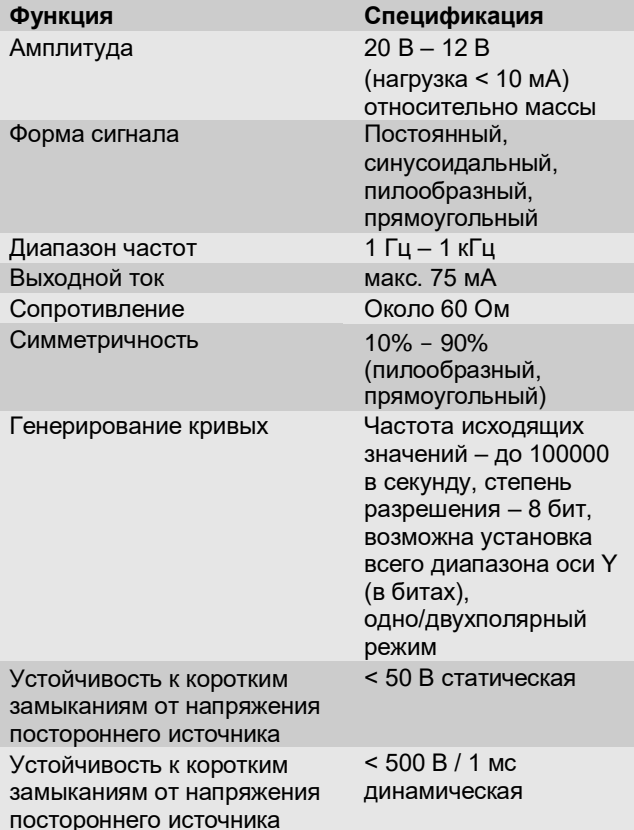

- Автоматически подключаемые фильтры и демпфирующие звенья для улучшения качества сигнала.
- Автоматическое отключение в случае короткого замыкания, а также при распознавании напряжения, исходящего от постороннего источника, при запуске генератора сигнала.

#### **11.3 Источник питания**

#### *Таблица 9. Источник питания*

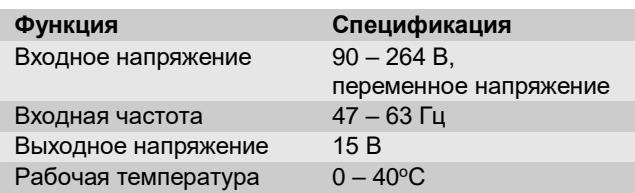

#### **11.4 Электромагнитная совместимость (EMV)**

Настоящая установка соответствует классу А по нормам EN 55022.

 Настоящий продукт может вызывать радиопомехи в жилом районе; в таком случае, возможно, пользователю придется выполнить ряд соответствующих мероприятий.

#### **11.5 Уровень шума**

 $<$  70 дБ (А)

#### **11.6 Габариты и вес**

#### *Таблица 10. Габариты и вес*

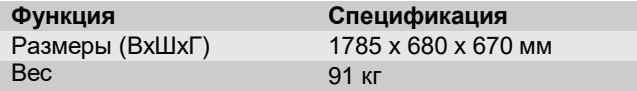

# **16** RU FSA 720

**N Заметки**

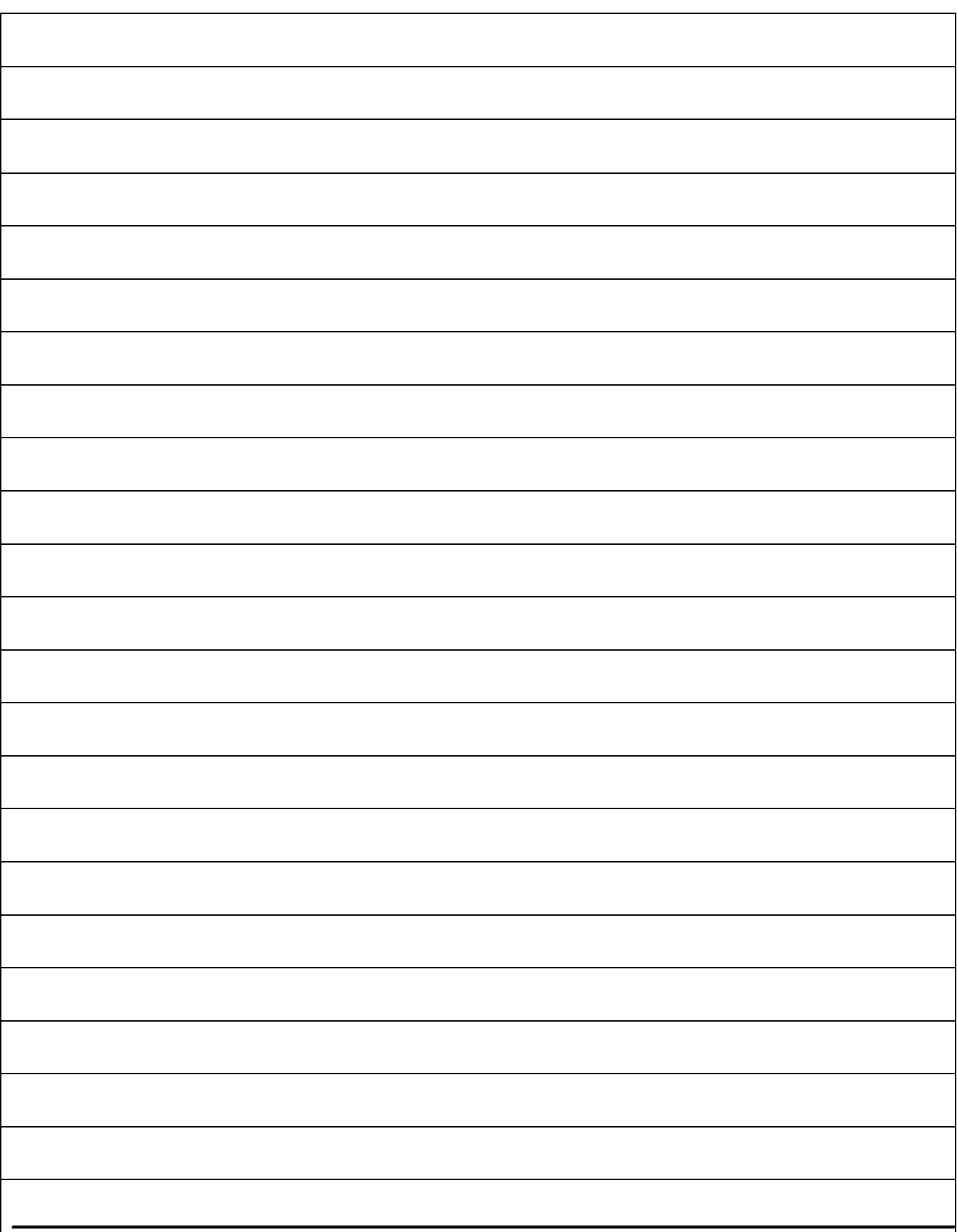

FSA720 0 684 010500

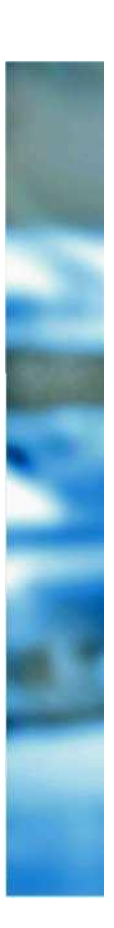